# INDIVIDUAL PLAYER MEMBERSHIP

### RENEWING

GO TO http://www.badminton.ca/member/signupchoice.aspx

#### At this screen click on I HAVE AN ACCOUNT ALREADY Log in

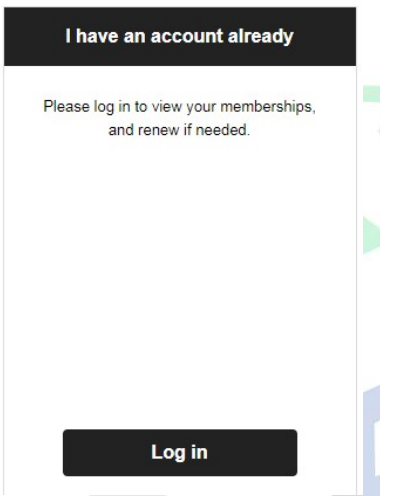

### STEP 1

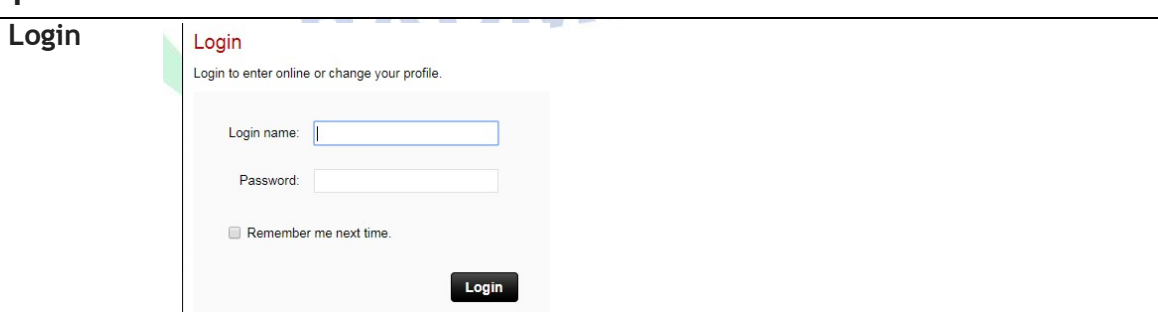

If you have forgotten your Login Name or Password choose one of the following or email **members@badmintonbc.com** for a recovery email. Office hours are 9:00am -3:00pm

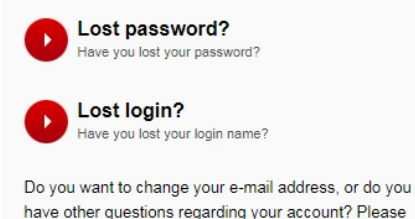

have other questions regarding your account? Please see our FAQ.

## STEP 2

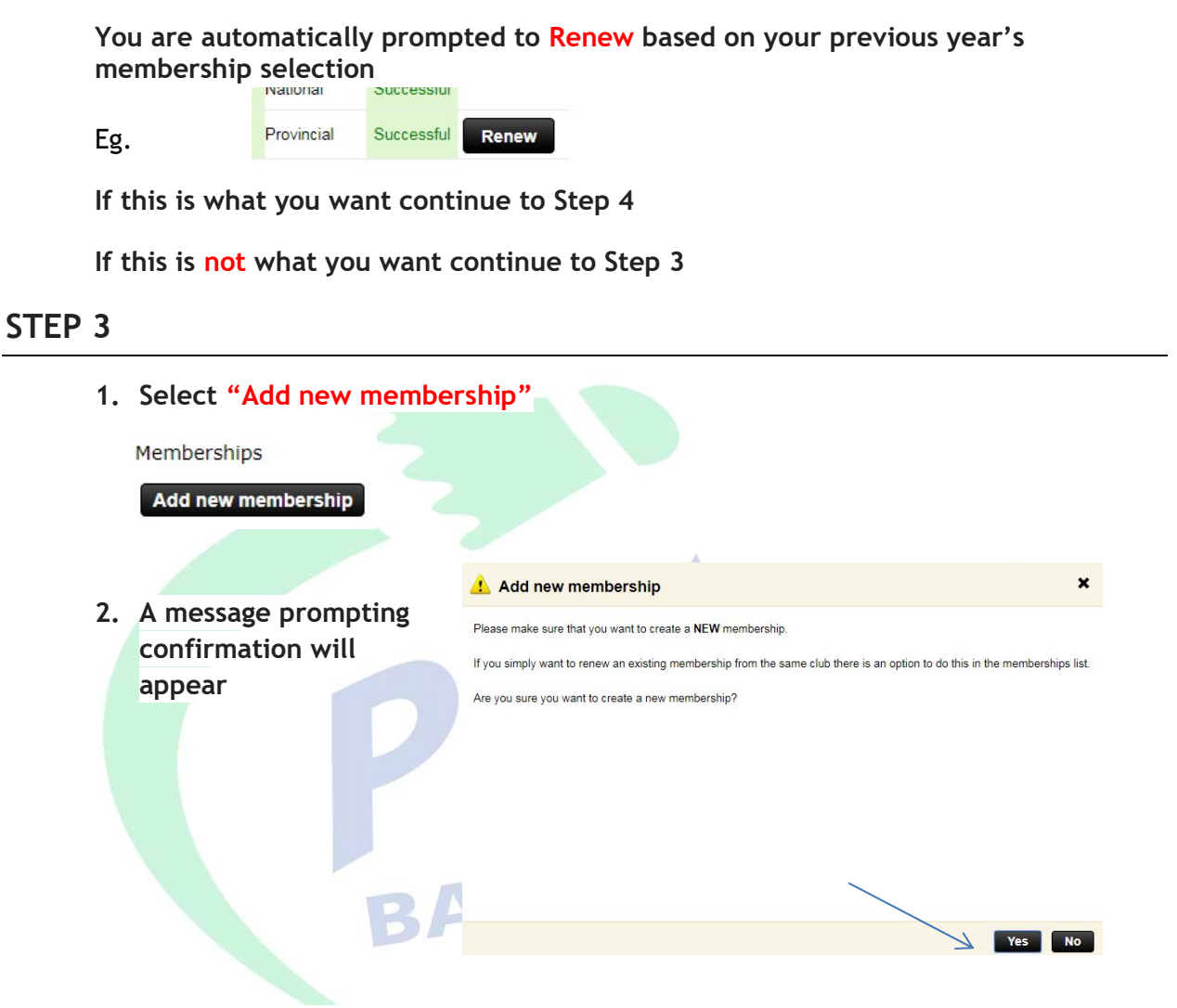

3. Make the selections of Membership, Zone & Club from their dropdown menus and Submit (Example only below)

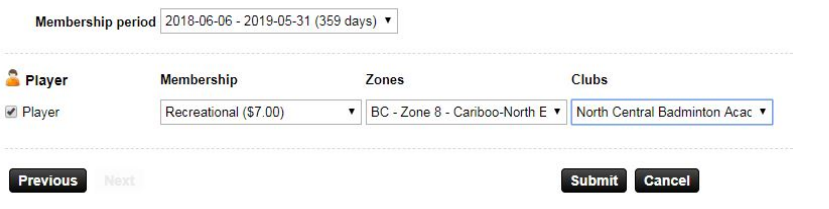

4. Now click on Pay then proceed to STEP 5

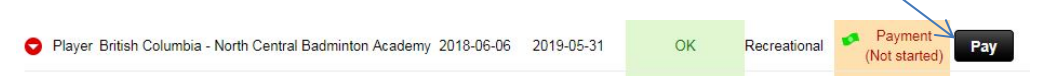

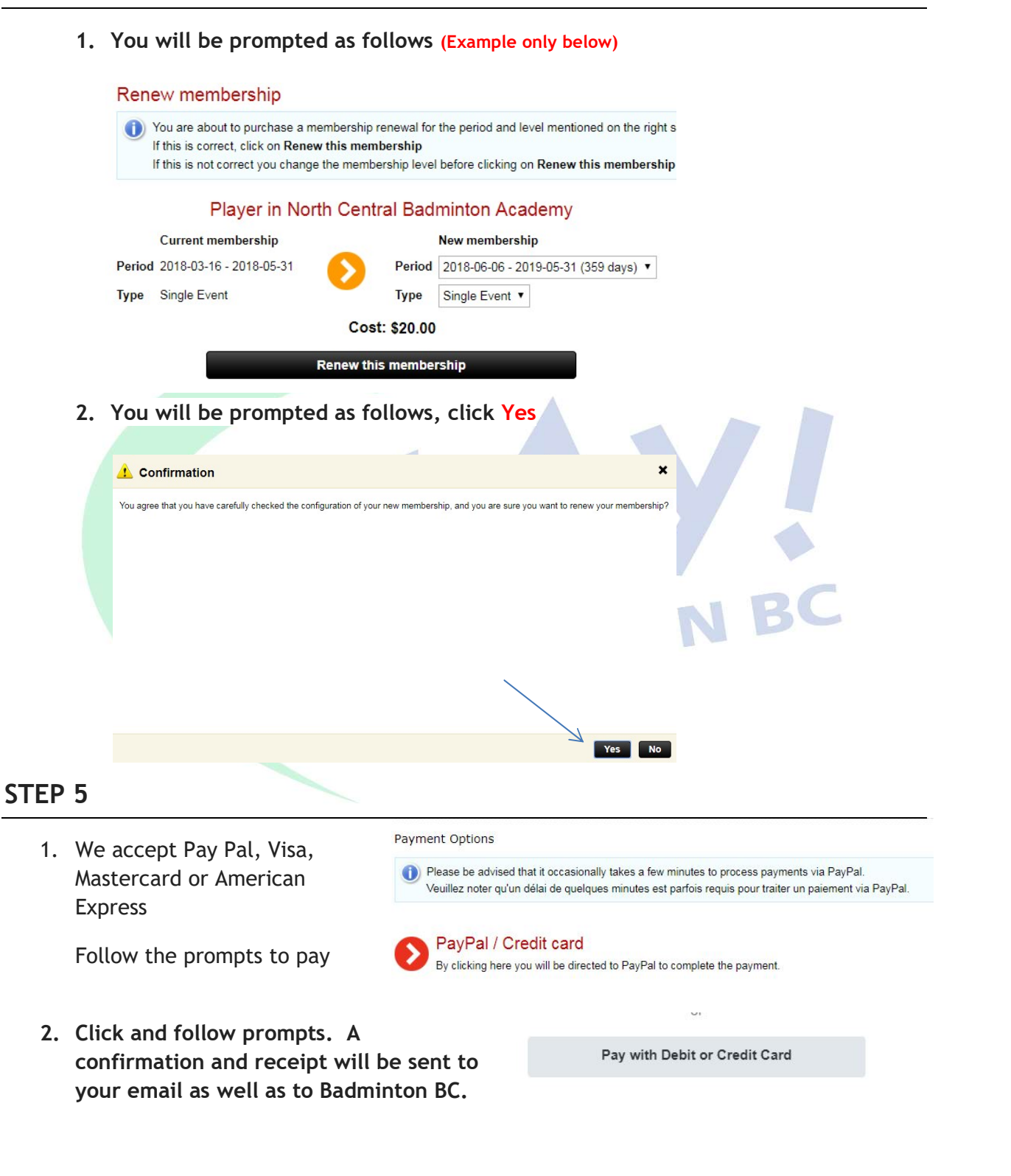